## **Automated Axiom<sup>™</sup> Analysis**

## New features in v2.0

- Automated Axiom v2.0 has a brand-new user interface that features three easy-to-use window tabs: Batches, Workflow Setup and Multiplate.
	- $\circ$  Batches is the primary window tab and dashboard. It is divided into three separate panes (left, middle, and right):
		- The left pane displays the batches as individual information cards. This pane can be viewed in full screen mode by clicking its expand arrow button.
		- The middle pane displays the details of the selected batch. It includes a pop-up Marker Metrics Summary, expanded Plate Plots, and configurable Sample Metrics and Probeset Summary tables.
		- The right pane displays batch parameters and input values of a highlighted/selected card.
	- $\circ$  Workflow Setup window tab features Analysis and Extension panes.
		- Exports are now labeled as *Extensions* and are included for arrays that support them (Allele Translation, and HLA).
		- Reset to Defaults enables users to reset to factory or previous custom settings.
	- $\circ$  Multiplate batches can be setup in the Multiplate window tab.
		- If the plate is already located on the Server, Automated Axiom automatically starts the analysis after the multiplate batch is created. Note: A manual start option is available.
		- Multiplate batches can be created prior to scanning.
		- Multiplate Normalization is now enabled.

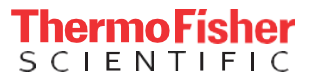

**Parallelization of analyses is now enabled. Queued analyses are no longer performed one at a time. For** details on batches performed at the same time, see the *Automated Axiom Performance Testing* metrics table below.

## Automated Axiom Performance Testing

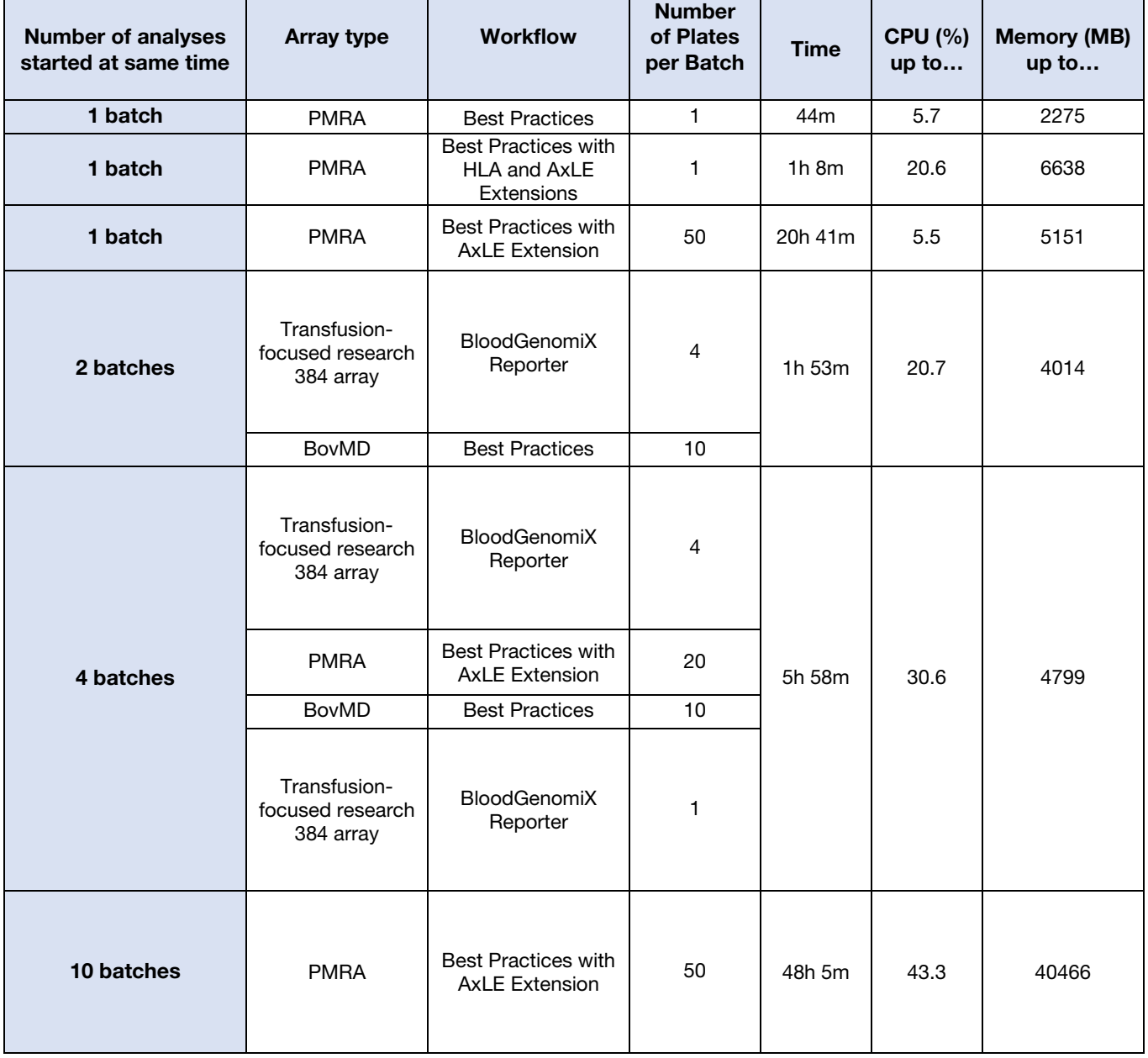

Note: Automated Axiom Performance Testing was performed on a system with 2 cores: 20 threads (2 per 64GB RAM and 2GB Swap).

BloodGenomiX Reporter is a new research-orientated workflow enabled for blood transfusion arrays. Its analysis includes Best Practices, Contamination QC, HLA, and Extended Blood Typing. The final output file is configured for easy integration.

Note: The following graphs illustrate performance testing results of a Blood GenomiX Reporter workflow run that utilized a Transfusion-focused research 384 array.

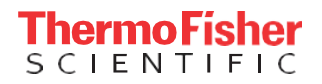

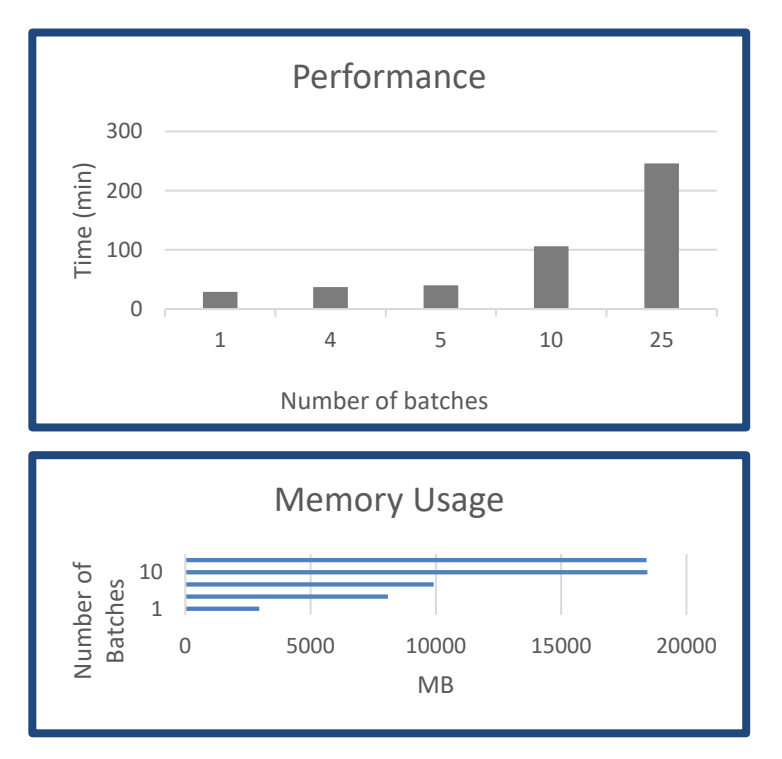

Note: Memory Usage: *Number of Batches* = Number of single plate analyses running in parallel.

- AutoAx v2.0 directory structure now includes a Transfers folder. Mapping a drive to this folder enables direct copying rather than requiring a download from the Batches window tab.
- Downloaded data can now be configured.

## Known issues and limitations in v2.0

- When two users are editing a template in the analysis or extension pane at the same time, edits made by one of the two users may not be saved.
- **Running Automated Axiom on a virtual machine has been validated, however, it is critical the Checklist is** properly followed and AutoAx is the only application currently running.
- The GTDataUploader log file clears frequently. To retain log file history, the GTDataUploader.exe.config file must be modified. To modify this file, search for **deleteOldFileOnStartup**, then change its associated value from true to false. After changing the value, make sure to restart the Services. Tip: Log files should be archived for a reasonable period of time, while log files that are no longer needed should be deleted to optimize available disk space.
- Archive scheduling for the GeneTitan<sup>TM</sup> is highly recommended. Archiving batches and rootdata should be an on-going scheduled routine. See Archiving in the *Automated Axiom User Guide* (P/N MAN1000174) for details.
- When batches are run using the ContaminationQC Extension, **ContaminationQC** will not be displayed in the Sample Metrics Table.
- A value entered in the Analysis pane's Inbred File Value field does not reset after clicking on the Reset to Defaults button. To reset, click on the Use value for all samples check box, change the value to 0, then click outside the value field to save.
- When exporting single sample VCF formats, the VCF Extension card may display an error message even though the export was successful.

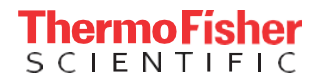